# **Gestire la stampa con comandi ZPL**

- [Panoramica](#page-0-0)
- [Esempi comandi ZPL con output.](#page-0-1)
- [Leggenda uso comandi ZPL](#page-1-0)

#### <span id="page-0-0"></span>Panoramica

Link alla funzione:<https://app.meetme.pro/badge-template/index>

**Funzione per la stampa diretta su stampanti Zebra tramite protocollo ZPL. Da usare obbligatoriamente quando si stampa da RegMe Android o iOS.**

**Per maggiori dettagli sulla stampa dei badge consultate [la sezione specifica.](https://confluence.infordata.it/display/MM/Modelli+Badge)**

Per accedere alla funzione selezionare menu Anagrafiche Modello badge. Aprire o creare un nuovo modello badge in fondo alla pagina si trova il form per inserire i comandi ZPL.

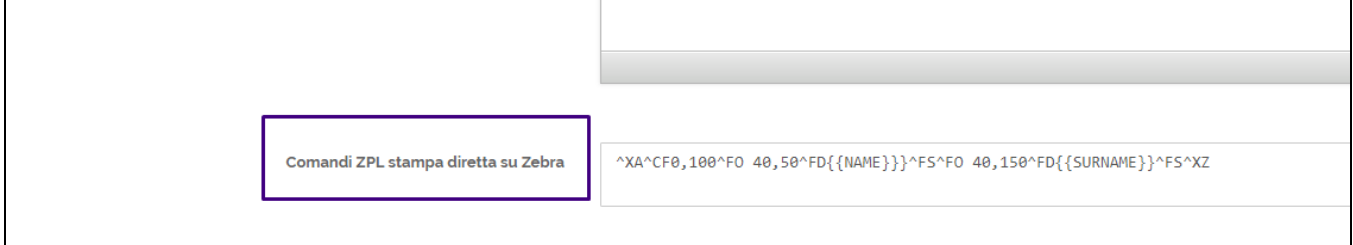

#### <span id="page-0-1"></span>Esempi comandi ZPL con output.

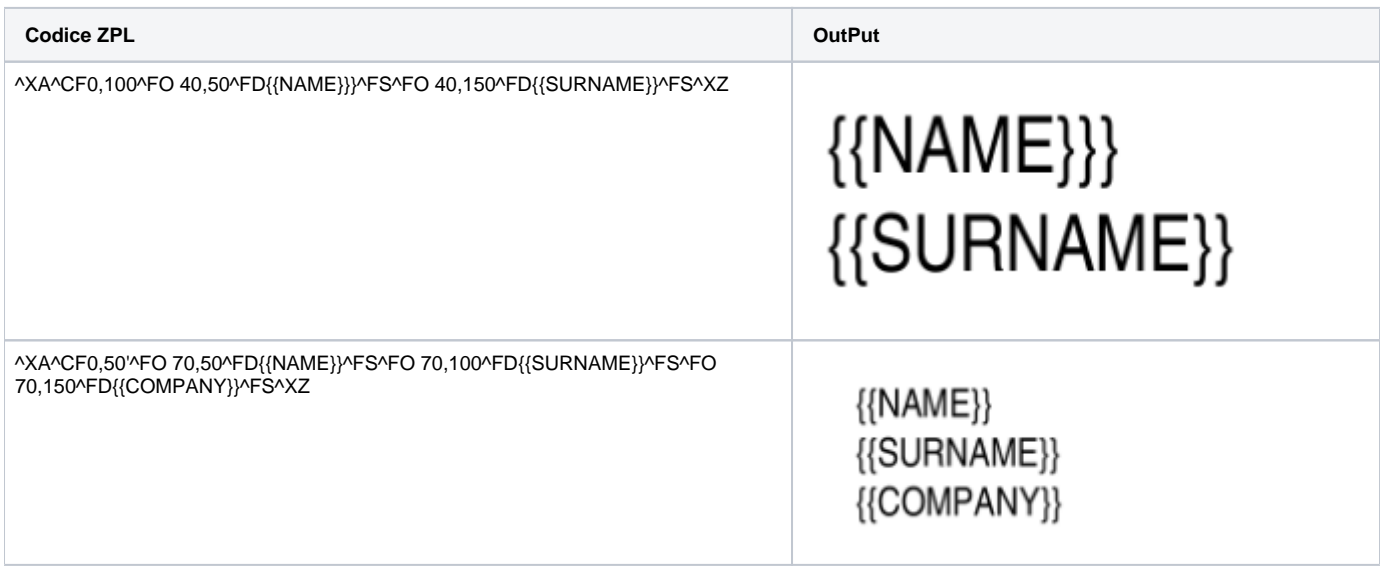

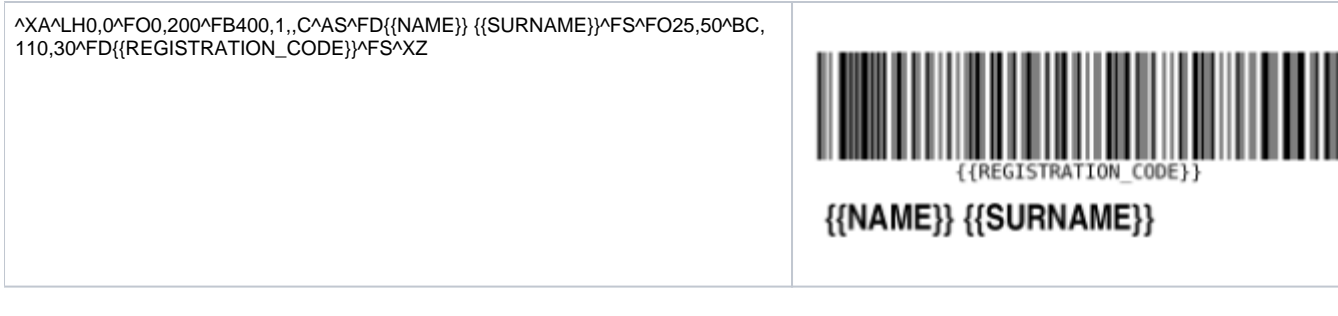

### <span id="page-1-0"></span>Leggenda uso comandi ZPL

## Online ZPL Viewer

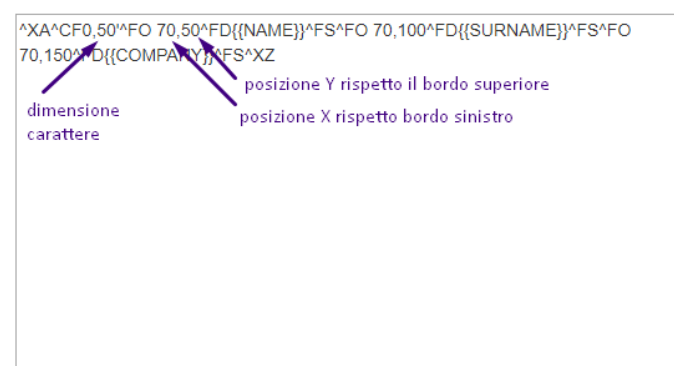

 ${NAME}$ {{SURNAME}}  ${[COMPANY]}$ 

Strumento online per testare codice ZPL:<http://labelary.com/viewer.html>